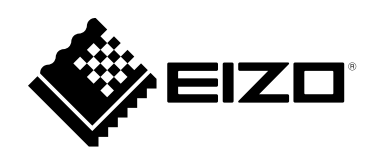

# **Usage Guide**

### **(ColorNavigator NX Upgrade Edition)**

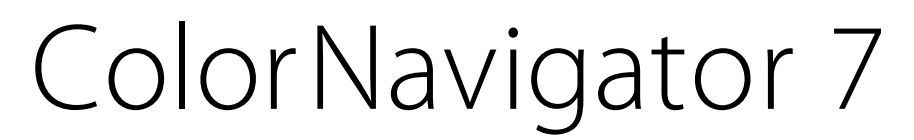

Color Management Software

Version 7.0

### **Important**

**Please read this Usage Guide carefully to familiarize yourself with safe and effective usage.**

• **The latest product information included in this Usage Guide can be checked on our web site. [www.eizoglobal.com](https://www.eizoglobal.com)**

### <span id="page-1-0"></span>**About This Manual**

### **This manual is intended for those who have been using ColorNavigator NX and have upgraded to ColorNavigator 7.**

#### **For how to install and run ColorNavigator 7**

Please read the ColorNavigator 7 Installation Guide.

#### **For those using ColorEdge for the first time**

Please read the ColorNavigator 7 Usage Guide (First Edition).

#### **For those upgrading from ColorNavigator 6**

Please read the ColorNavigator 7 Usage Guide (ColorNavigator 6 Upgrade Edition).

No part of this manual may be reproduced, stored in a retrieval system, or transmitted, in any form or by any means, electronic, mechanical, or otherwise, without the prior written permission of EIZO Corporation. EIZO Corporation is under no obligation to hold any submitted material or information confidential unless prior arrangements are made pursuant to EIZO Corporation's receipt of said information. Although every effort has been made to ensure that this manual provides up-to-date information, please note that EIZO monitor specifications are subject to change without notice.

## **CONTENTS**

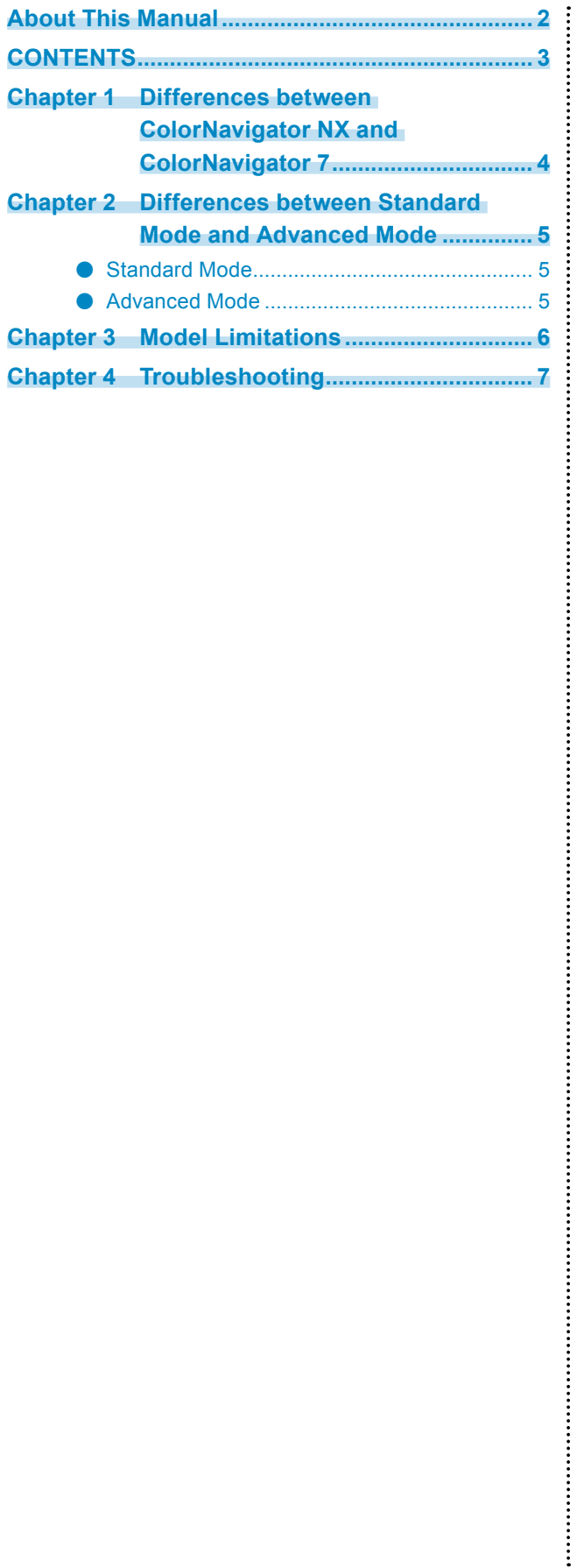

### <span id="page-3-0"></span>**Chapter 1 Differences between ColorNavigator NX and ColorNavigator 7**

The differences between ColorNavigator NX and ColorNavigator 7 are as follows.

- "Advanced Mode" in ColorNavigator 7 corresponds to "Calibration Mode" in ColorNavigator NX.
- The Standard Mode calibration operation of ColorNavigator NX changes to an operation in ColorNavigator 7 in which the Color mode of Standard Mode is selected and "Calibrate" is performed.
- The Asset Information management function and ColorNavigator Network Connection function are provided as advanced modes in ColorNavigator 7. For details, refer to "Chapter 4 Troubleshooting" (page 7).

### <span id="page-4-0"></span>**Chapter 2 Differences between Standard Mode and Advanced Mode**

The two types of color mode are Standard Mode and Advanced mode.

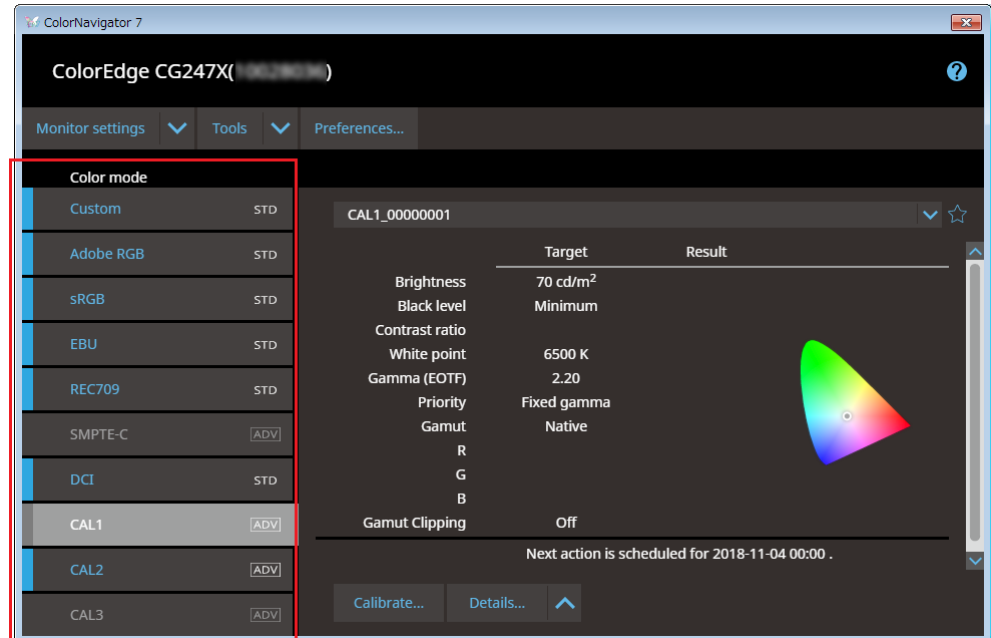

### **●Standard Mode**

Allows you to perform basic adjustment including brightness, white point, gamma and color gamut. When the color mode with **STD** displayed is selected and "Calibrate" is performed, all Standard Mode items will be calibrated.

### **●Advanced Mode**

Allows you to perform advanced screen adjustment including middle tone color matching (gray balance adjustment) and black level adjustment.

Calibration is required for each item of Advanced Mode and every adjustment target.

#### **Note**

• User's Manual may describe "Calibration Mode" depending on the models you use.

• It is described in the same way as "Calibration Mode" in ColorNavigator NX.

### <span id="page-5-0"></span>**Chapter 3 Model Limitations**

Some functions are limited depending on the model being used.

#### **Applicable Models**

CX240, CX270 CG245W, CG246, CG275W, CG276

#### **Limitations**

- Color mode type switching (between Standard and Advanced) cannot be performed.
- Standard Mode adjustment targets do not display in the target list. However, editing of adjustment targets and manual adjustment are possible.
- The emulation function cannot be used.
- Use Advanced Mode when using CX240 or CX270.

### <span id="page-6-0"></span>**Chapter 4 Troubleshooting**

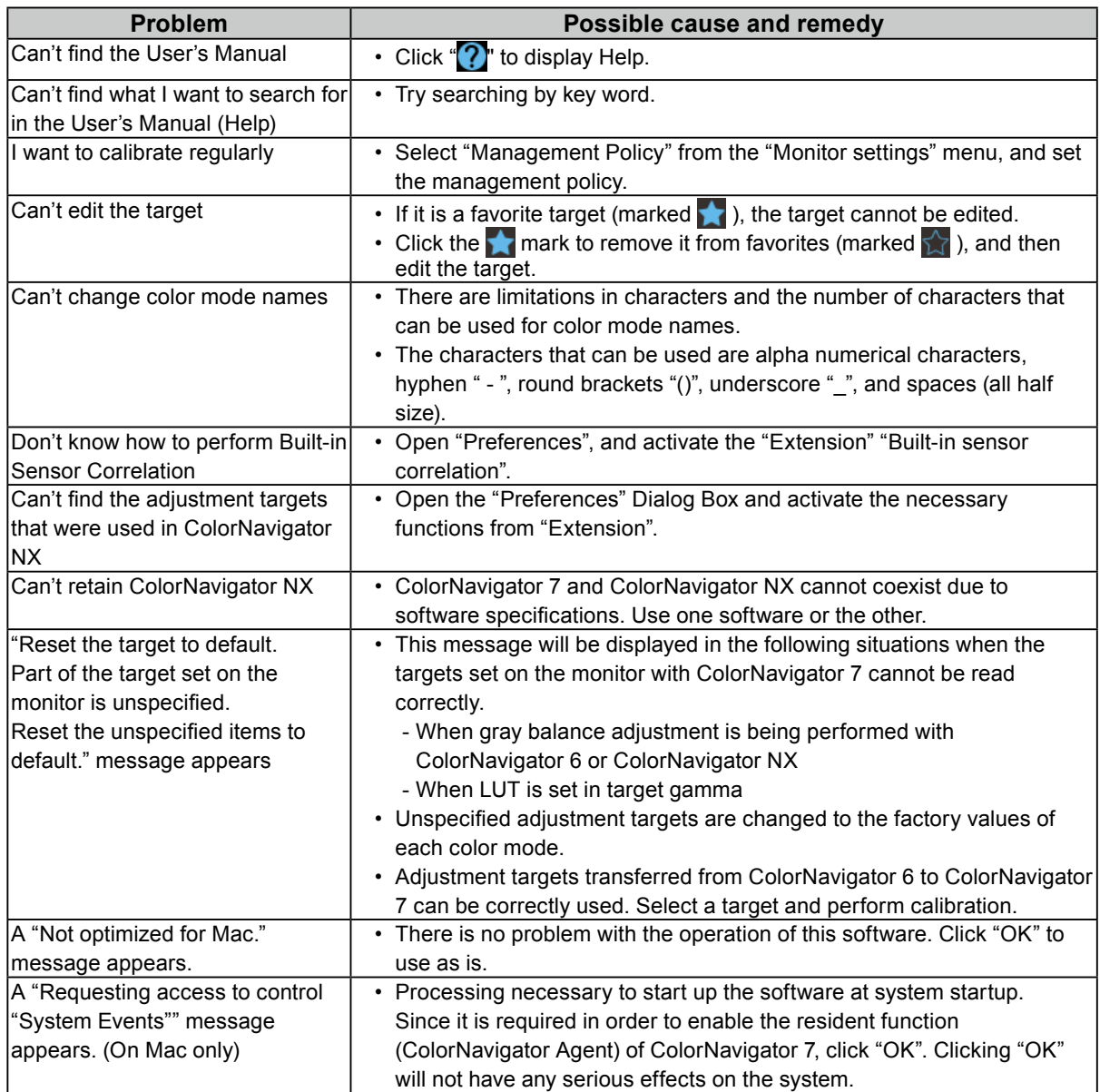

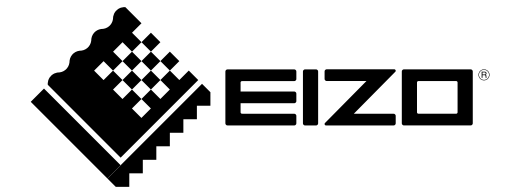

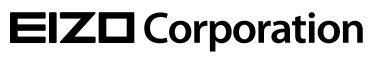

Copyright © 2018-2019 EIZO Corporation. All rights reserved . [www.eizoglobal.com](https://www.eizoglobal.com)

03V27669B1 UM-GUIDE-CN7-NX

2nd Edition-January, 2019